## ユーアイクラブ契約施設ガイド 東西南北Web ご利用ガイド

■新しい検索システム【東西南北 Web】の特長

●地域・施設から簡単に希望施設を検索できます。

◉施設の予約サイトに直接リンクするため、面倒な URL 入力は不要です。

また、料金や空き情報、お得な情報などもリアルタイムで確認することができます。

■利用方法(PC)

①ログイン後、TOP ページのバナーから入ります。

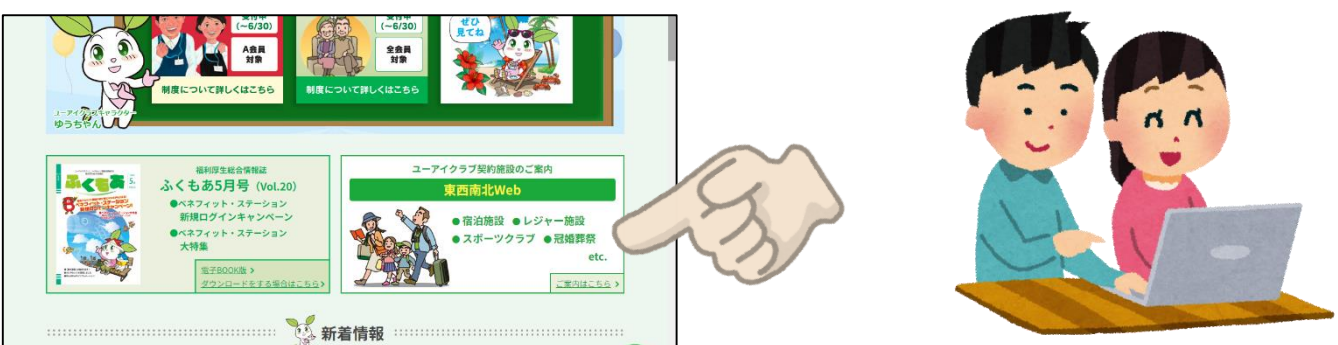

## ②「最初にご確認ください」ページが表示されます。

下部の「確認しました」にチェックを入れると、「次へ」ボタンが有効となり次にすすめます。

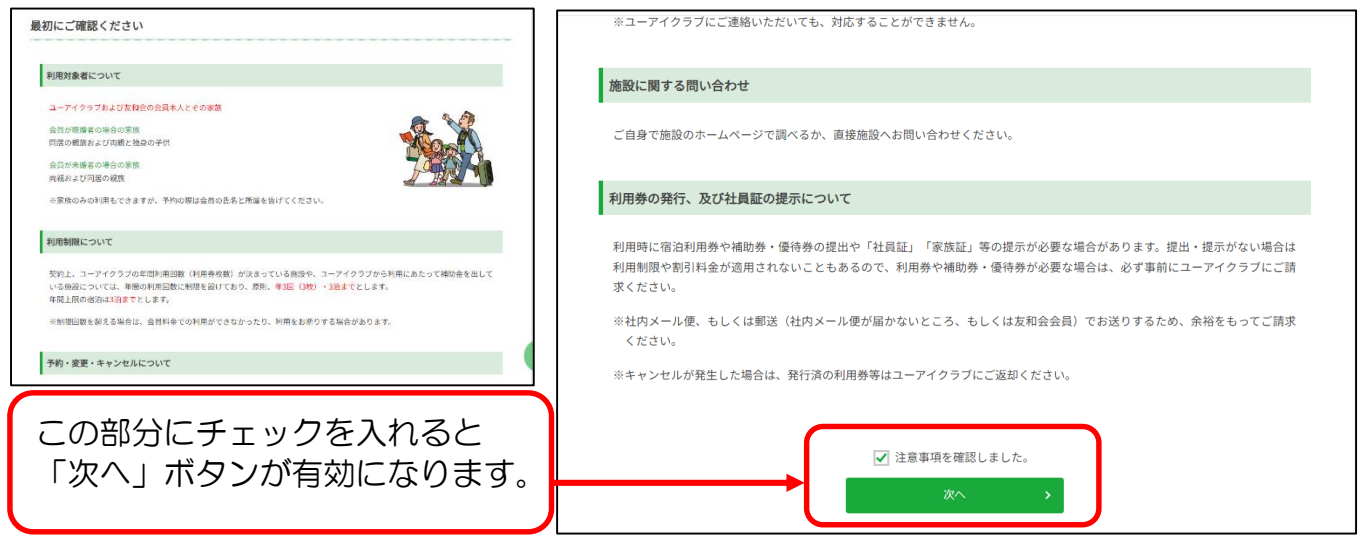

③検索ページが表示されます。 検索方法は「地域」と「施設」の 2 つ用意しました。 【地域】 【施設】

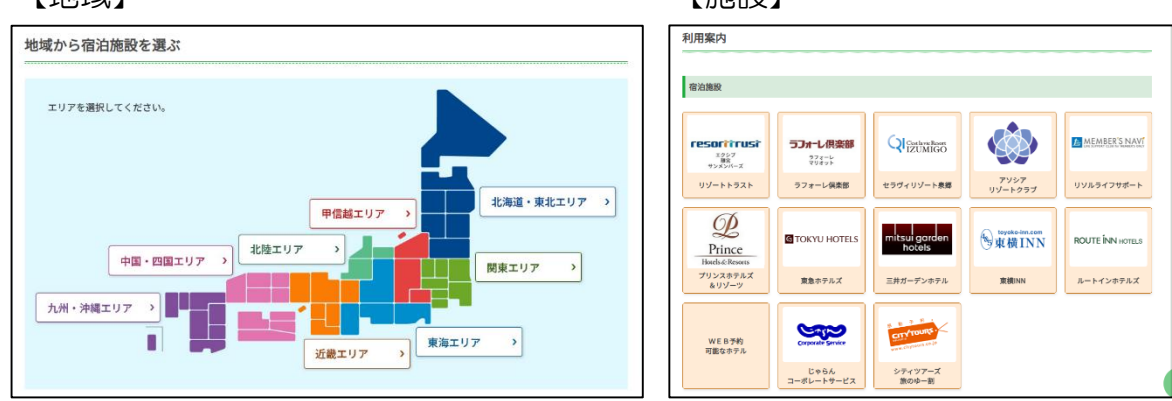

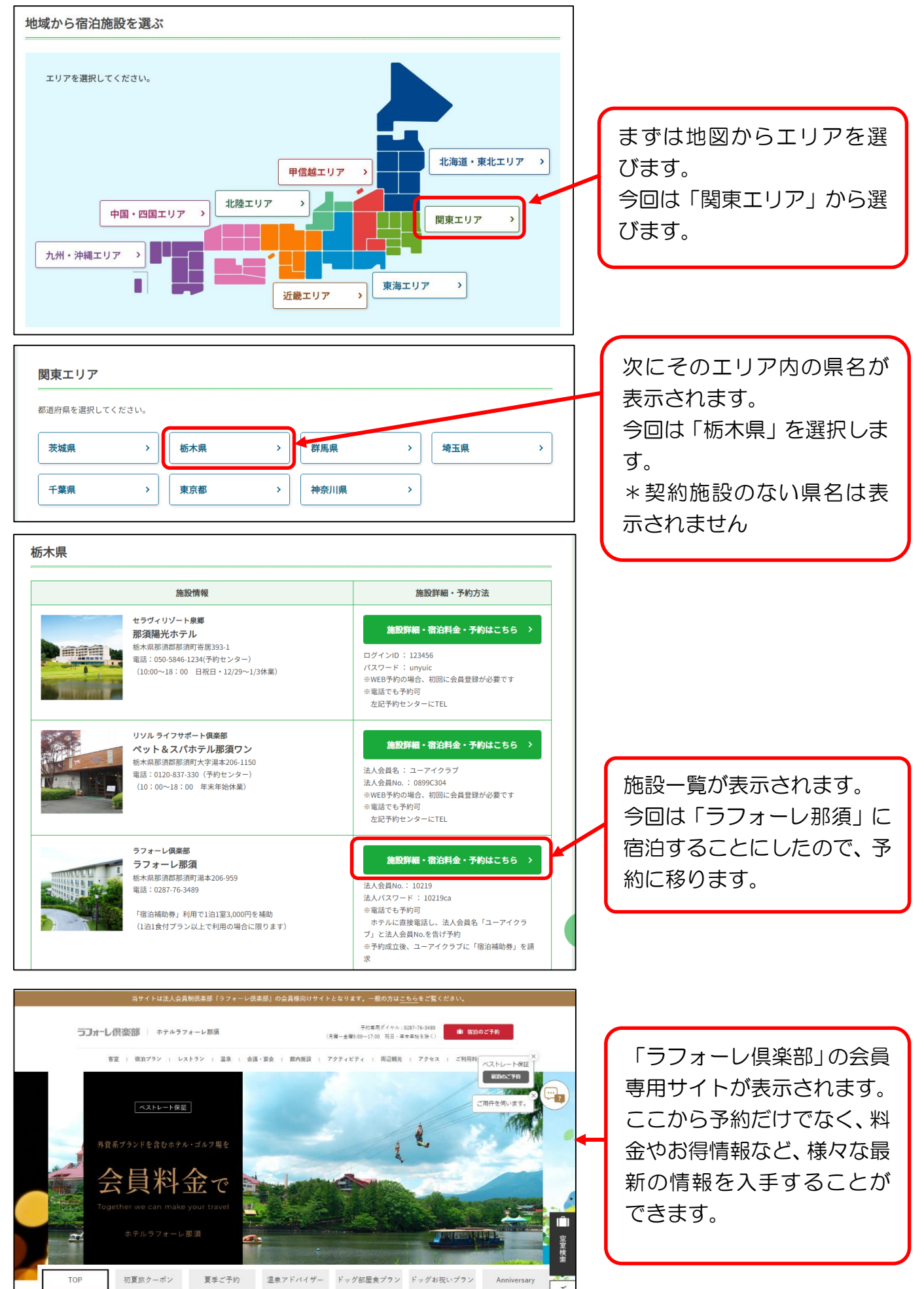

## ⑤施設から選ぶ場合

施設は「宿泊施設」「レジャー施設」「その他施設」に分けています。

それぞれに、会員サイトへのリンク URL、予約・利用方法等の情報が掲載されてます。

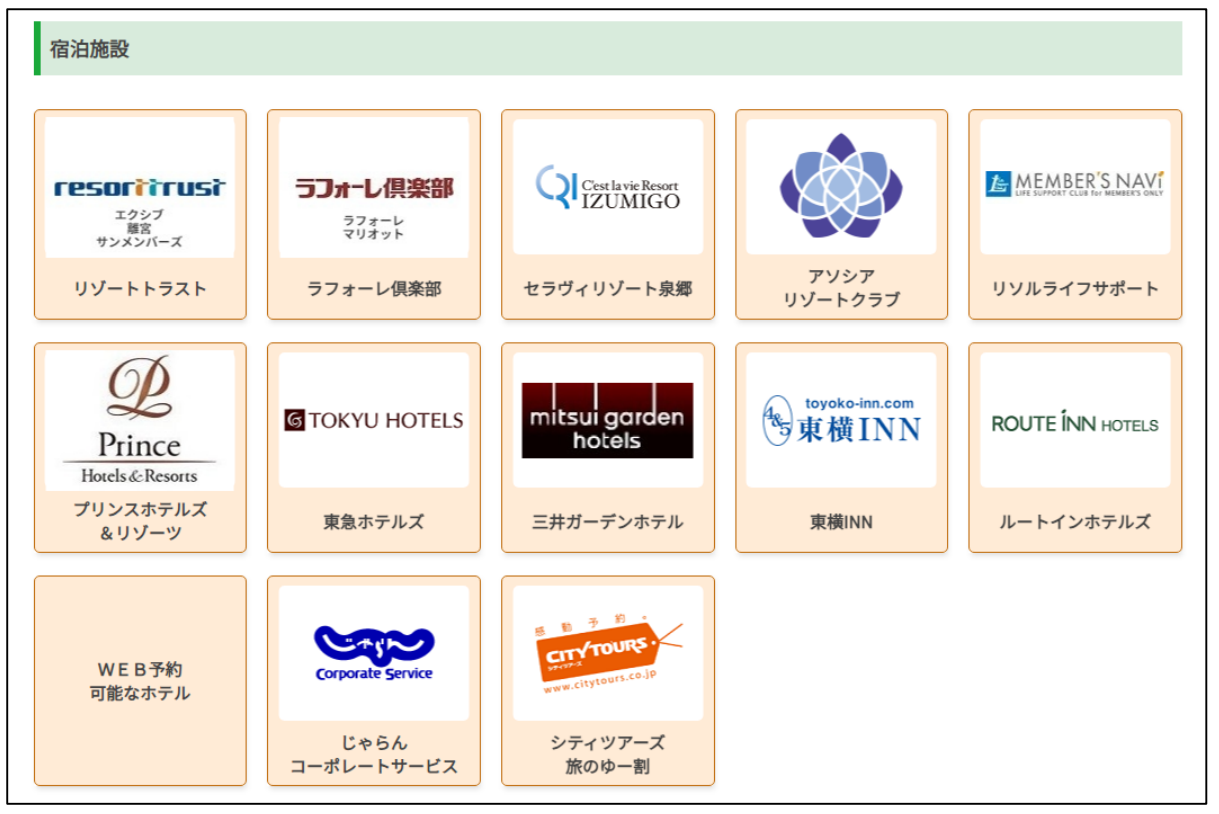

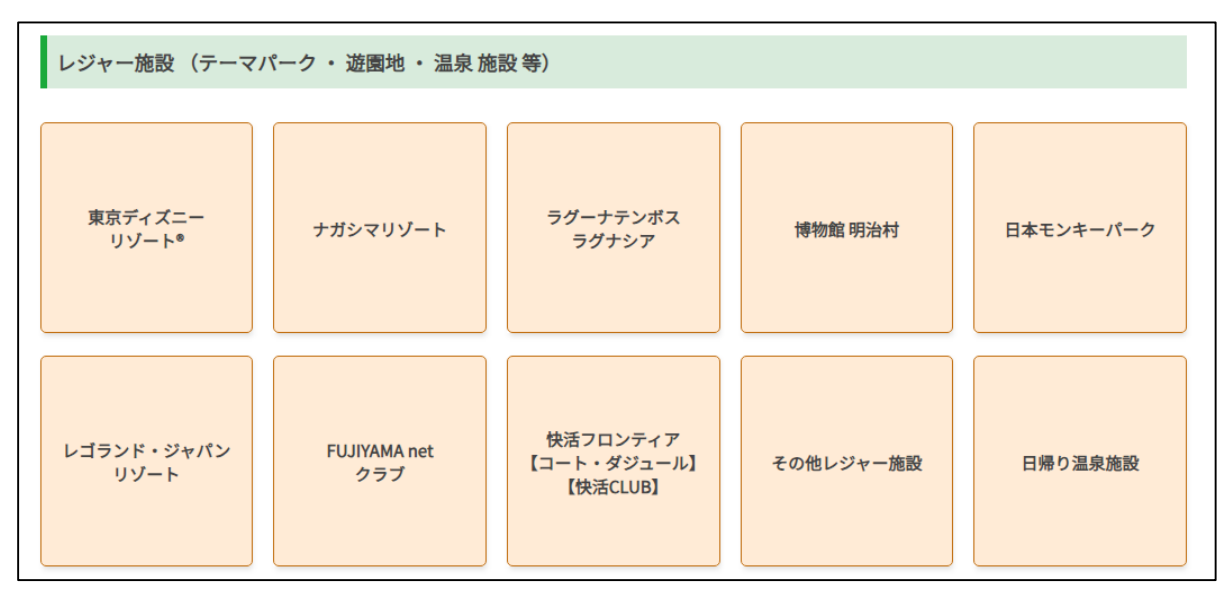

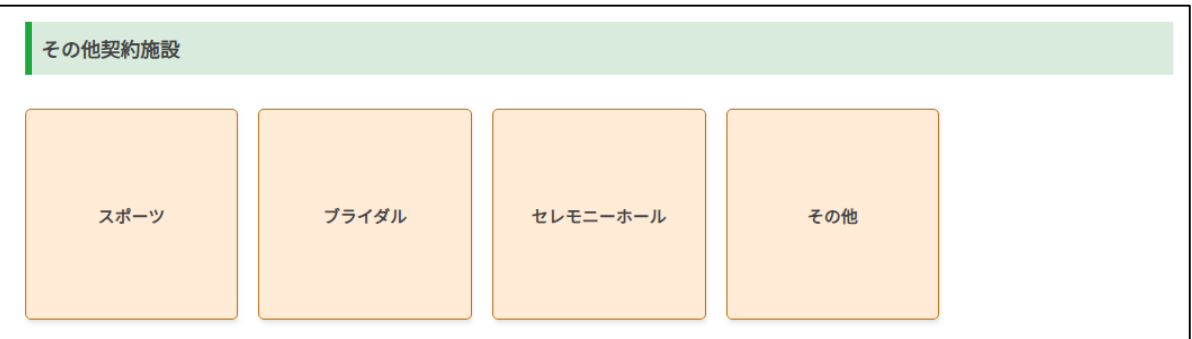